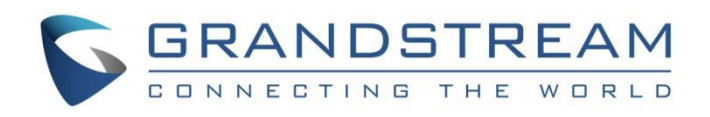

# Grandstream Networks, Inc.

GWN76xx Series

**WiFi Troubleshooting Guide**

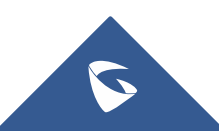

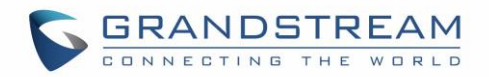

## **Table of Contents**

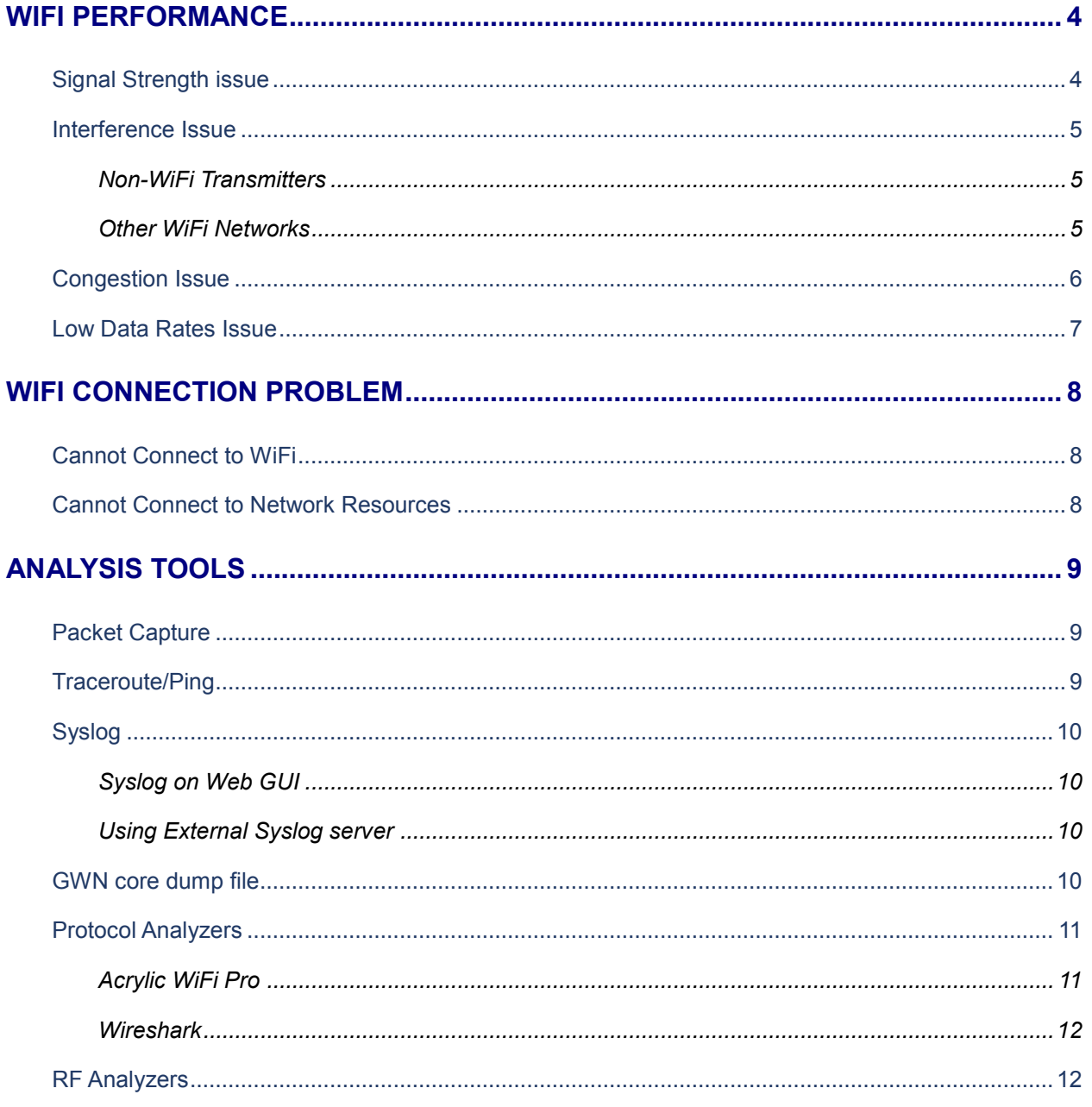

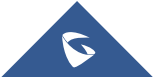

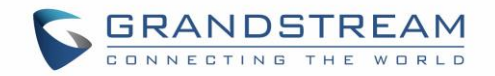

## **Table of Tables**

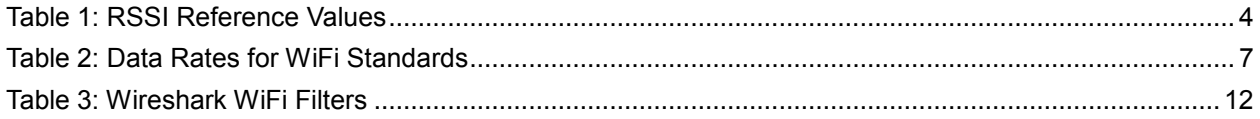

## **Tables of Figures**

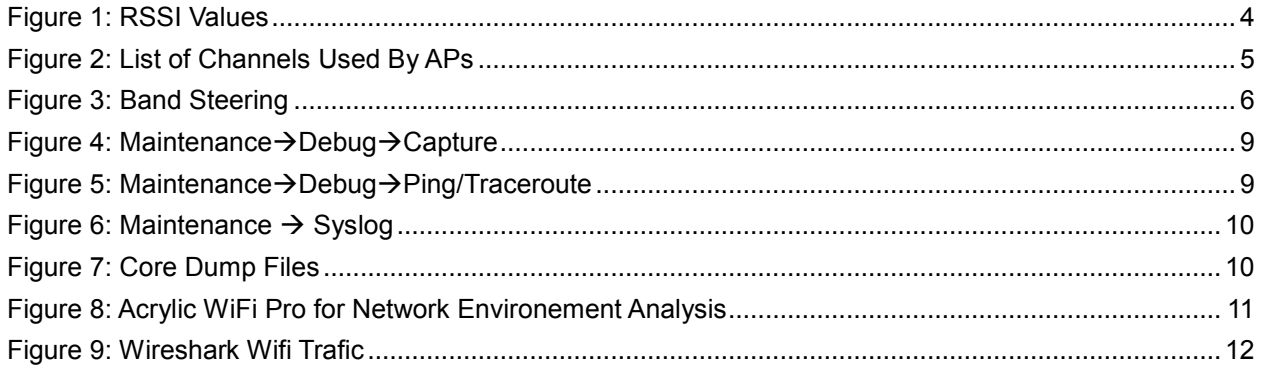

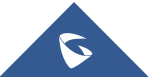

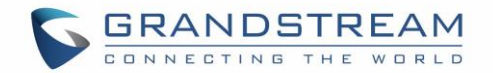

## **WIFI PERFORMANCE**

## <span id="page-3-1"></span><span id="page-3-0"></span>**Signal Strength issue**

## **Symptoms:**

- I can connect to my WiFi, but my WiFi speed is much slower than supposed to be!
- Signal level indicator shows a weak reception  $\widehat{\mathcal{F}}$ . WiFi scan tools can help measuring signal strength (**Ex:** WiFi Analyzer for Android<sup>™</sup>).

## **Troubleshooting**

For diagnosis, users need to verify the signal strength on both directions (AP to Client, and Client to AP).

- 1) Check the AP signal strength detected at the client station.
	- $\Rightarrow$  You can run a protocol analyzer, Ex: [Acrylic,](https://www.acrylicwifi.com/en/wlan-software/wlan-scanner-acrylic-wifi-free/) for PC.

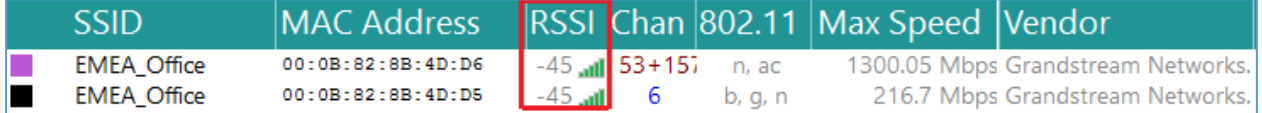

#### **Figure 1: RSSI Values**

<span id="page-3-3"></span><span id="page-3-2"></span>\***RSSI (Received Signal Strength Indicator)** is a term used to measure the relative quality of a received signal at a wireless device. Below are some reference values:

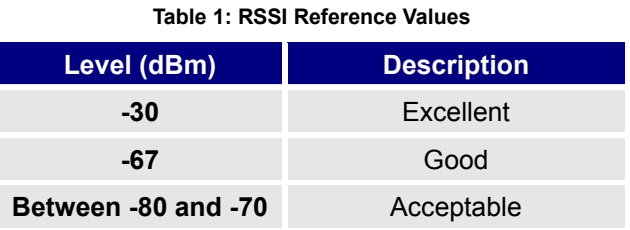

- 2) Check the client's signal strength detected at the AP.
	- View client's signal strength detected by the AP on GWN web GUI under **Access** Point→Edit→User, and check user RSSI level. For GWN, it's 0-60, and the larger the better.

#### **Solution**

- 1) In case of multiple AP deployment, we recommend adding more APs for more coverage.
- 2) In case of single AP deployment, make sure to verify that TX power is set to **High** which is the default.

#### **GWN Settings**

Under the menu **Access Point** $\rightarrow$ **Edit** $\rightarrow$ **Configuration**, users can:

Increase the Radio Power to have more coverage around the area.

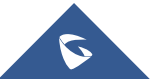

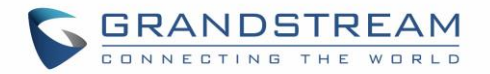

• Set the Channel Width (Lower channel width usually lead to better coverage, but usually device with auto-negotiate to lower width when signal is weak).

## <span id="page-4-0"></span>**Interference Issue**

Because WiFi is using unlicensed bands, Interference can be a serious issue which affects the signal transmission quality and performance. we can distinguish two sources of interference:

## <span id="page-4-1"></span>**Non-WiFi Transmitters**

For example, some HDMI wireless transmitters utilize almost 100% of the 2.4G channel, which makes it unusable.

## **Troubleshooting**

User detects low performance and can confirm the existence of a neighboring interference source using spectrum analyzer.

#### **Solution**

- 1) Check if possible to remove the offending device or change its location.
- 2) Try to change your AP operating channel(s) (5Ghz band is cleaner and less vulnerable to interference).

## <span id="page-4-2"></span>**Other WiFi Networks**

WiFi operates on two standard bands (2.4Ghz and 5Ghz), APs using the 2.4Ghs band are more prone to co-channel interference when multiple access points are using the same channel at the same time.

#### **Troubleshooting**

Run a WiFi Analyzer (Ex: [Acrylic\)](https://www.acrylicwifi.com/en/wlan-software/wlan-scanner-acrylic-wifi-free/), on PC at the problem location to find the list of APs using same channels.

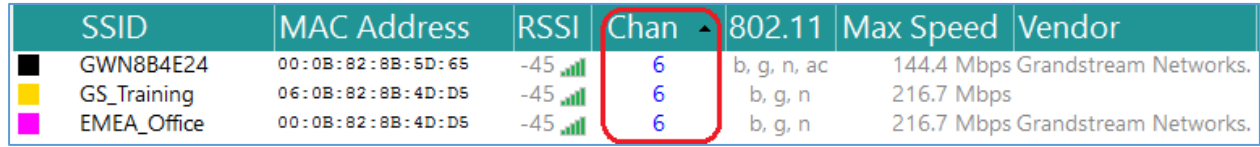

#### **Figure 2: List of Channels Used By APs**

#### <span id="page-4-3"></span>**Solution**

- 1) Rearrange WiFi channels to use less crowded channels (better use 5Ghz band if supported).
- 2) Reduce the transmission power of each AP in high density deployment.

#### **GWN Settings**

From the web GUI menu **Access Point** $\rightarrow$ **Edit** $\rightarrow$ **Configuration**. Users can:

■ Reduce the Radio Power.

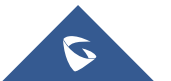

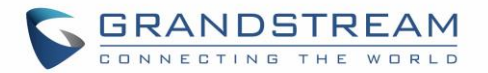

- Reduce channel width (because large channels have more chance of interference.)
- **•** Set Channel selection to auto. This way, the AP will choose the least crowded channel when wireless interface boots up.
- Disable Short Guard Interval. SGI should be used only in good and clean RF (*Radio*) environment.

## <span id="page-5-0"></span>**Congestion Issue**

WiFi has no congestion detection, and its mechanism is designed for avoiding collisions. That is when a unit hears a packet exceeding its strength threshold on same transmission channel, even if it doesn't belong to its connecting SSID, this client will always wait until it detects a clear air interface to transmit data. And if the wireless network is crowded then this waiting time can become long.

## **Troubleshooting**

Users could compare ping results between wired and wireless parts of a network. And if the ping on the wired network is good then frequent ping loss or long response time could indicate that the wireless part of the network is suffering from congestion and some adjustments are required to alleviate the problem.

## **Solution**

Users can reduce the density of the devices on one single transmission channel with few ways:

1) Enable band steering, this way the access point will send dual-band clients *(WiFi clients that support both 2.4Ghz and 5Ghz frequencies)* to connect via 5Gh channels which are less congested.

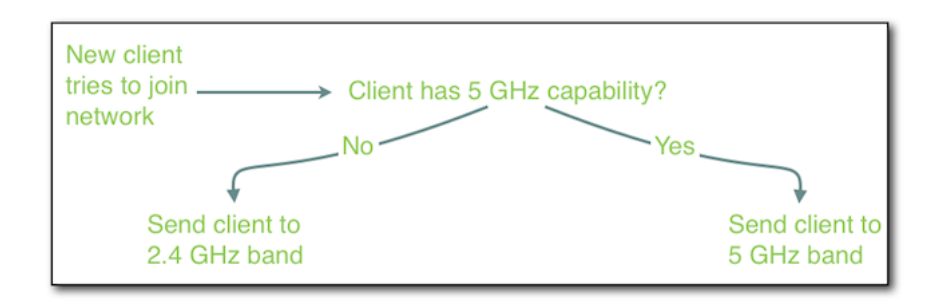

#### **Figure 3: Band Steering**

- <span id="page-5-1"></span>2) Increase the number of APs in the area and set them to none overlapping (i.e. channels *1, 6 & 11*).
- 3) Limit the number of clients that are allowed to connect to one access point (if supported on the AP).

#### **GWN Settings**

The above suggestions can be activated from GWN as follow:

- 1) Enable band steering under **Access PointEditConfigurationBand steering**.
- 2) Users can limit the number of stations that can connect to one AP under **Network GroupEditWiFi Wireless Client Limit.**

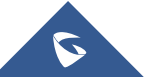

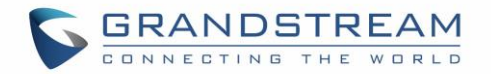

## <span id="page-6-0"></span>**Low Data Rates Issue**

<span id="page-6-1"></span>Since its beginning, the WiFi standard was developed over the years to support more speed with the following amendments:

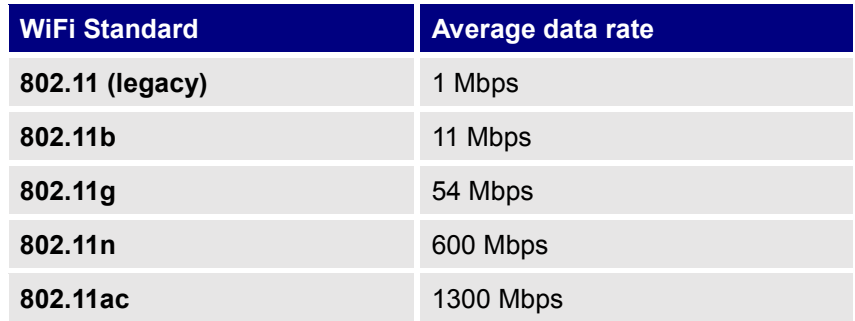

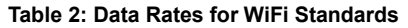

Legacy protocol devices, or low data rate devices take longer time when transmitting same amount of data. Also, when the access point supports legacy clients, it will need to broadcast signaling beacon frames on low speed protocol *(ex: 802.11b)* and lower the whole network performance.

## **Troubleshooting**

To avoid this problem is more like to optimize your network environment other than Troubleshooting the problem.

You can probably use a packet sniffer to check negotiated data rates or you can use the following commands:

**Windows command:** *netsh wlan show interfaces* **Linux command:** *iwconfig*

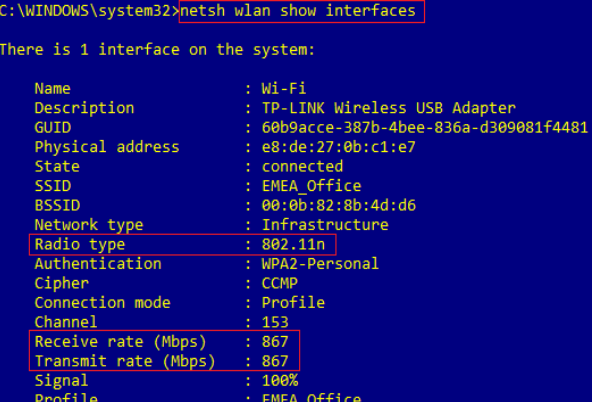

#### **Solution**

- 1) Disable legacy protocols like 802.11b (disabled by default on GWN).
- 2) Disable low data rates and select higher standards.

#### **GWN Settings**

User can select which norm to enable on the GWN as follow:

- 1) Make sure the option **Access PointEditConfigurationAllow Legacy devices (802.11b)** is disabled (default setting).
- 2) Users can manage Upstream and Downstream bandwidth:
	- Per SSID under **Network GroupEditWiFiUpstream Rate**/**Downstream Rate**
	- Per client under **ClientEditBandwidth Rules**.

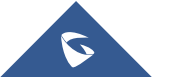

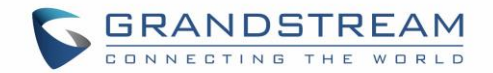

## **WIFI CONNECTION PROBLEM**

## <span id="page-7-0"></span>**Phenomenon:**

I cannot connect to WiFi, there is an exclamation mark on my WiFi icon  $\widehat{\bullet}$ , or I am connected to my WiFi, but cannot get onto the internet or a local network resource such as a local mail server.

## <span id="page-7-1"></span>**Cannot Connect to WiFi**

This issue is usually a less common in connection problem but it can be due to one of the following problems.

- Interference / signal strength. → check sections *[\[Interference Issue\]](#page-4-0)* and *[Signal [Strength issue\]](#page-3-1)*
- Misconfiguration.
- Security settings / wrong credential.  $\rightarrow$  double check the authentication credentials.
- <span id="page-7-2"></span>Firmware problem.  $\rightarrow$  make sure to always upgrade to latest fw version.

## **Cannot Connect to Network Resources**

This issue usually happens with your wired network simultaneously, and is not related with your WiFi network. We recommend that you troubleshoot your wired network first!

- Confirm that there are no client IP issues (DHCP problem, IP pool depletion) (most common)
- DNS issues (DNS server not reachable or not responding).
- Routing problem (Gateway is down).

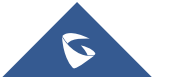

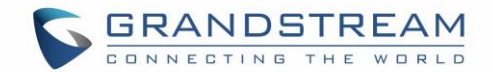

## **ANALYSIS TOOLS**

## <span id="page-8-1"></span><span id="page-8-0"></span>**Packet Capture**

GWN comes with built-in packet capture tool which can be accessed under **MaintenanceDebugCapture**, and users will need to plug a USB device to one of the USB ports on the backside of GWN AP. Using this menu you can start, stop and list the captured files along with the possibility to filter the captured traffic.

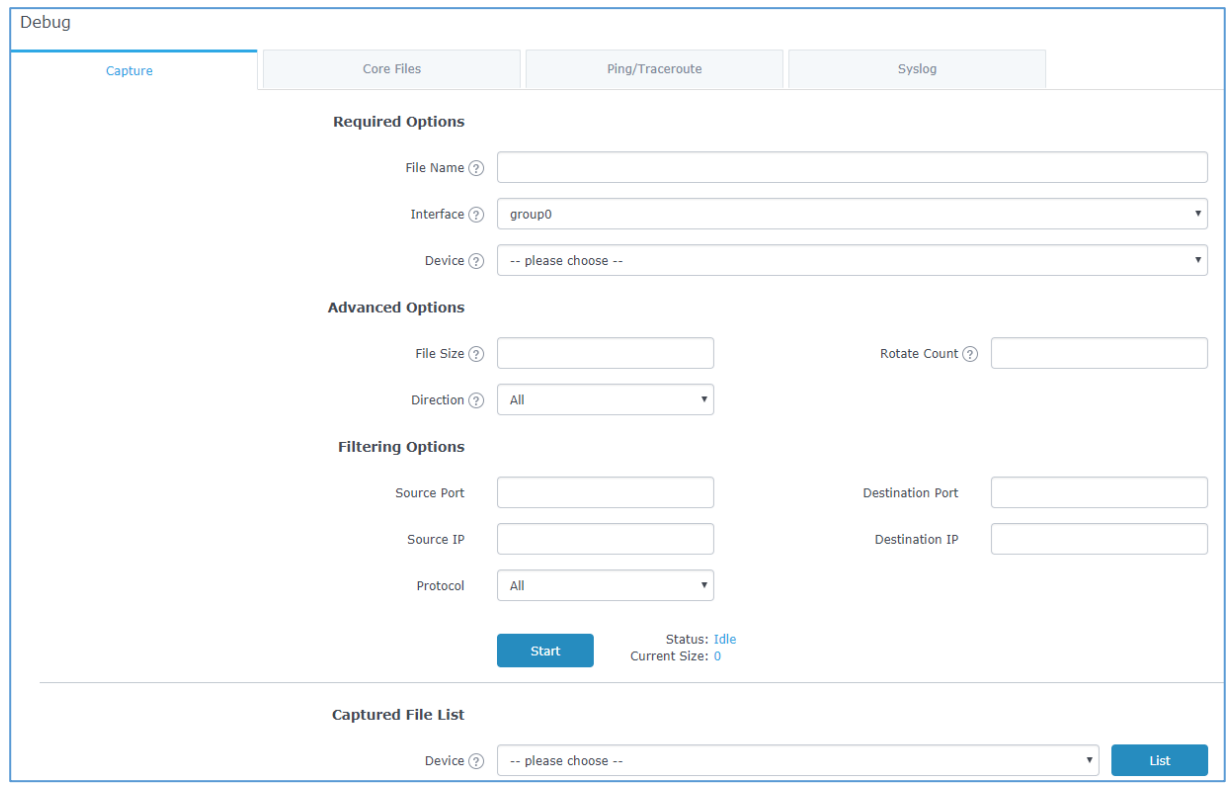

**Figure 4: MaintenanceDebugCapture**

## <span id="page-8-3"></span><span id="page-8-2"></span>**Traceroute/Ping**

GWN has built-in ping and traceroute utilities to verify network connectivity, this can be accessed under **MaintenanceDebugPing/Traceroute.**

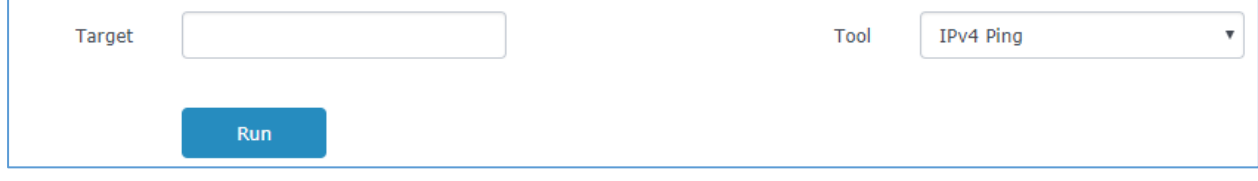

**Figure 5: MaintenanceDebugPing/Traceroute**

<span id="page-8-4"></span>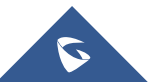

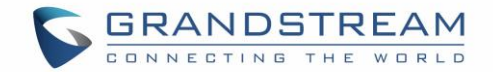

## <span id="page-9-0"></span>**Syslog**

Please collect syslog for development/product engineer to analyze. You can use one of the two following methods:

## <span id="page-9-1"></span>**Syslog on Web GUI**

Users can get updated syslog messages from GWN76xx Web GUI under **System SettingsDebugSyslog**. Syslog messages are by default refreshed each 15 second.

## <span id="page-9-2"></span>**Using External Syslog server**

Another option would be to point the GWN access point to send syslog messages to your syslog server, to do so you can simply point it under the menu **MaintenanceSyslog**.

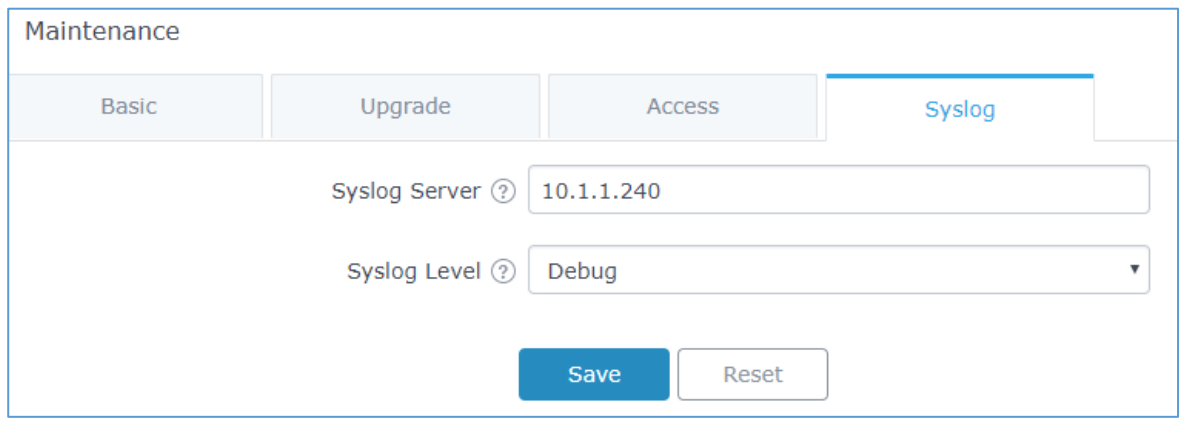

**Figure 6: Maintenance Syslog**

## <span id="page-9-4"></span><span id="page-9-3"></span>**GWN core dump file**

In most of the cases, when a system crash happens on GWN AP. A core dump will be generated, and its naming rule is *core.\$binary.\$mac.\$model.\$fw\_version.\$hash.gz.*

*\$binary* part will usually tell the crashed process.

Please help collect and send this file under **System SettingsDebugCore Files** along with syslog to development/product engineer for analysis purposes.

<span id="page-9-5"></span>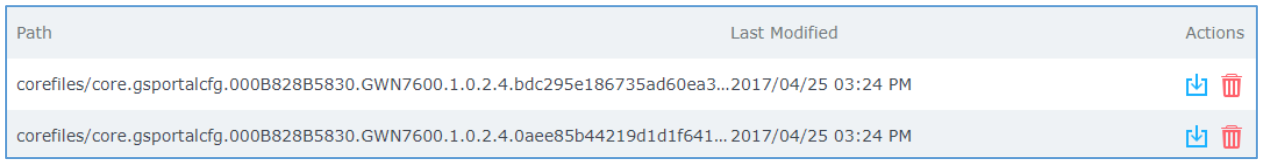

#### **Figure 7: Core Dump Files**

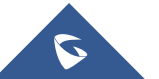

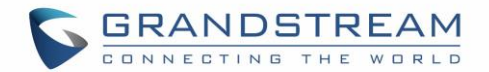

## <span id="page-10-0"></span>**Protocol Analyzers**

## <span id="page-10-1"></span>**Acrylic WiFi Pro**

This tool will help you to capture and analysis your network environment.

Make sure you enable the channel hooping for both 2.4G and 5G and capture long enough for your environment analysis. You can also set it to capture on designated channel to only capture continues packet on that channel.

Saved pcap file can be imported by acrylic pro. If you need help with Troubleshooting, make sure you saved the pcap file, so you can pass to others to review.

Below is a reference guide for Acrylic WiFi sniffer:

[https://www.acrylicwifi.com/en/wlan-software/wifi-analyzer-acrylic-professional/wifi-network-scanner](https://www.acrylicwifi.com/en/wlan-software/wifi-analyzer-acrylic-professional/wifi-network-scanner-windows/)[windows/](https://www.acrylicwifi.com/en/wlan-software/wifi-analyzer-acrylic-professional/wifi-network-scanner-windows/)

| $\begin{array}{c c c c c} \hline \multicolumn{3}{c }{\textbf{0}} & \multicolumn{3}{c }{\textbf{0}} \end{array}$<br>$\mathbf{x}$<br>Acrylic Wi-Fi Professional - Andres Tarasco Acu@a |                      |                                                                                                 |                                                 |                                                 |                     |                         |                                                                           |                         |                               |                                                    |                                               |      |                                                          |                                 |                          |
|----------------------------------------------------------------------------------------------------|----------------------|-------------------------------------------------------------------------------------------------|-------------------------------------------------|-------------------------------------------------|---------------------|-------------------------|---------------------------------------------------------------------------|-------------------------|-------------------------------|----------------------------------------------------|-----------------------------------------------|------|----------------------------------------------------------|---------------------------------|--------------------------|
| File Windows Tools Help                                                                                                    |                      |                                                                                                 |                                                 |                                                 |                     |                         | NDIS interface Dell Wireless 1702 802.11b/g/n<br>$\overline{\phantom{a}}$ |                         |                               |                                                    |                                               |      |                                                          | 1 Monitor: ON GPS               | 天                        |
| <b>Menu</b><br>$\left  \ll \right $                                                                                                    | <b>Packet Viewer</b> |                                                                                                 |                                                 |                                                 |                     |                         |                                                                           |                         |                               |                                                    |                                               |      |                                                          |                                 |                          |
|                                                                                                    | Filter:              | 7<br>OFF<br>Show Vendor prefix in macs<br>Apply<br>Clear<br>Status:<br>$\overline{\phantom{a}}$ |                                                 |                                                 |                     |                         |                                                                           |                         |                               |                                                    |                                               |      |                                                          |                                 |                          |
| $\binom{(\alpha)}{\mathbb{A}}$                                                                                                    | Number Time          |                                                                                                 | Rssi<br>Chan                                    | Type                                            | Sub Type            |                         | Source Address                                                            |                         | <b>BSSID</b>                  |                                                    | <b>Destination Address</b>                    |      | Size Description                                         |                                 | $\overline{\phantom{a}}$ |
| APs                                                                                                    | 94442                |                                                                                                 | $-66$ .<br>$\overline{2}$                       | Control                                         | <b>BlockAck</b>     |                         |                                                                           |                         |                               |                                                    |                                               | 55   |                                                          |                                 |                          |
|                                                                                                    | 94443                |                                                                                                 | $-67$ and<br>$\overline{2}$                     | Control                                         | <b>BlockAck</b>     |                         |                                                                           |                         |                               |                                                    |                                               | 55   |                                                          |                                 |                          |
| <b>A</b> WFI <sup></sup>                                                                                                    | 94444                |                                                                                                 | $-79$ $\cdot$ $\cdot$ $\cdot$<br>$\overline{2}$ | Control                                         | Acknowledges        |                         |                                                                           |                         |                               |                                                    |                                               | 35   |                                                          |                                 |                          |
|                                                                                                    | 94445                |                                                                                                 | $-74$ all<br>3                                  | Management                                      | Beacon              |                         | Cisco-Li 26:CD:03                                                         |                         |                               |                                                    | Cisco-Li 26:CD:03 [Broadcast]                 |      | 374 SSID: CCAV                                           |                                 |                          |
|                                                                                                    | 94446                |                                                                                                 | $-76$ .<br>3                                    | Control                                         | Acknowledges        |                         |                                                                           |                         |                               |                                                    |                                               | 35   |                                                          |                                 |                          |
| <b>Stations</b>                                                                                                    | 94447                |                                                                                                 | $-74$ and<br>$\overline{3}$                     | <b>Management</b>                               | Beacon              |                         | Cisco-Li 26:CD:03                                                         |                         |                               |                                                    | Cisco-Li 26:CD:03 [Broadcast]                 |      | 374 SSID: CCAV                                           |                                 |                          |
|                                                                                                    | 94448                |                                                                                                 | $-75$ and                                       | Management                                      | Beacon              |                         | Cisco-Li 26:CD:03                                                         |                         |                               |                                                    | Cisco-Li 26:CD:03 [Broadcast]                 |      | 374 SSID: CCAV                                           |                                 |                          |
|                                                                                                    | 94449                |                                                                                                 | $-75$ and<br>4                                  | Management                                      | Beacon              | ProximWi 5E:79:E1       |                                                                           |                         | ProximWi 5E:79:E1 [Broadcast] |                                                    |                                               |      | 143 SSID: CCAV                                           |                                 |                          |
|                                                                                                    | 94450                |                                                                                                 | $-59$ and<br>$\overline{4}$                     | Management                                      | <b>ProbeRequest</b> |                         | SamsungE 81:2D:F5                                                         |                         | [Broadcast]                   |                                                    | [Broadcast]                                   |      | 163 SSID: Andorra wifi Congres                           |                                 |                          |
| <b>Packets</b>                                                                                                    | 94451                |                                                                                                 | $-71$ and                                       | Management                                      | Beacon              |                         | ProximWi 5E:79:E1                                                         |                         |                               |                                                    | ProximWi 5E:79:E1 [Broadcast]                 |      | 143 SSID: CCAV                                           |                                 |                          |
| メミ                                                                                                    | 94452                |                                                                                                 | $-59$ at                                        | Management                                      | <b>ProbeRequest</b> |                         | SamsungE 81:2D:F5                                                         |                         | [Broadcast]                   |                                                    | [Broadcast]                                   |      | 163 SSID: Andorra wifi Congres                           |                                 |                          |
|                                                                                                    | 94453                |                                                                                                 | $-59$ at                                        | Management                                      | <b>ProbeRequest</b> |                         | SamsungE 81:2D:F5                                                         |                         | [Broadcast]                   |                                                    | [Broadcast]                                   |      | 163 SSID: Andorra wifi Congres                           |                                 |                          |
|                                                                                                    | 94454                |                                                                                                 | $-71$ and<br>5                                  | Management                                      | Beacon              |                         | ProximWi 5E:79:E1                                                         |                         |                               |                                                    | ProximWi 5E:79:E1 [Broadcast]                 |      | 143 SSID: CCAV                                           |                                 |                          |
| <b>GPS</b>                                                                                                    | 94455                |                                                                                                 | $-71$ all                                       | Management                                      | Beacon              |                         | ProximWi 5E:79:E1                                                         |                         |                               |                                                    | ProximWi 5E:79:E1 [Broadcast]                 |      | 143 SSID: CCAV                                           |                                 |                          |
|                                                                                                    | 94456                |                                                                                                 | $-61$ all<br>6                                  | Data                                            | QoSData             |                         | Cisco E4:28:00                                                            |                         | Cisco BF:B4:80                |                                                    | AzureWav 52:C1:14                             | 2922 |                                                          |                                 |                          |
| F                                                                                                    | 94457                |                                                                                                 | $-61$ at                                        | Control                                         | Acknowledges        |                         |                                                                           |                         |                               |                                                    |                                               | 35   |                                                          |                                 |                          |
|                                                                                                    | 94458                |                                                                                                 | $-55$ all                                       | Data                                            | QoSData             |                         | AzureWav 52:C1:14                                                         |                         | Cisco BF:B4:80                |                                                    | CISCOSYS 9F: F0:57                            | 117  |                                                          |                                 |                          |
| Inventory                                                                                                    | 94459                |                                                                                                 | $-55$ all                                       | Control                                         | Acknowledges        |                         |                                                                           |                         |                               |                                                    |                                               | 35   |                                                          |                                 |                          |
|                                                                                                    | 94460                |                                                                                                 | $-56$ at<br>6                                   | Data                                            | QoSData             |                         | Cisco E4:28:00                                                            |                         | Cisco BF:B4:80                |                                                    | ASUSTekC E1:35:CF                             | 186  |                                                          |                                 |                          |
| $=$                                                                                                    | $\leftarrow$         |                                                                                                 |                                                 |                                                 |                     |                         |                                                                           | <b>III</b>              |                               |                                                    |                                               |      |                                                          |                                 | Þ.                       |
| C#                                                                                                    |                      | <b>Packet Tree and Hexadecimal view</b>                                                         |                                                 |                                                 |                     |                         |                                                                           |                         |                               |                                                    |                                               |      |                                                          |                                 |                          |
| <b>Scripting</b>                                                                                                    |                      |                                                                                                 |                                                 | Source Address: 00:20:A6:5E:79:E1 - Proxim W: ^ |                     |                         |                                                                           |                         | 00 01 02 03 04 05 06 07       |                                                    | 08 09 0A 0B 0C 0D 0E 0F                       |      |                                                          |                                 |                          |
|                                                                                                    |                      |                                                                                                 |                                                 | BSSID: 00:20:A6:5E:79:E1 - Proxim Wireless      |                     |                         | 0000                                                                      |                         | 00 00 17 00 2F 00 00 00       |                                                    | B7 D0 24 15 00 00 00 00                       |      |                                                          | $-B5 + \cdots$                  |                          |
| $\frac{\text{Meas}}{\text{Heis}}$                                                                                                    |                      |                                                                                                 |                                                 | 0010                                            |                     | 18 04 80 09 90 04 B9 80 |                                                                           | 00 00 00 FF FF FF FF FF |                               | and the state                                      | $+ + \hat{y} \hat{y} \hat{y} \hat{y} \hat{y}$ |      |                                                          |                                 |                          |
|                                                                                                    |                      |                                                                                                 |                                                 | 0020                                            |                     | FF 00 20 A6 5E 79 E1 00 |                                                                           | 20 A6 5E 79 E1 F0 68 37 |                               | ÿ- !^vá-                                           | :^váðh7                                       |      |                                                          |                                 |                          |
| <b>News</b>                                                                                                    | <b>Elxed</b>         |                                                                                                 |                                                 |                                                 |                     |                         | 0030                                                                      |                         | 50 D7 6C ED 00 00 00 64       |                                                    | 00 31 0C 00 04 43 43 41                       |      | $P \times 1$ i $\cdots$ d                                | $\cdot 1 \cdot \cdot \cdot$ CCA |                          |
|                                                                                                    |                      | <b>E-Information Elements</b>                                                                   |                                                 |                                                 |                     |                         | 0040                                                                      |                         | 56 01 08 82 84 8B 96 0C       |                                                    | 18 30 48 03 01 06 05 04                       |      | $\nabla \cdot \cdot \cdot$ , $\mathbf{y} \in \mathbb{R}$ | $+0H + + + + +$                 |                          |
|                                                                                                    | □ Ssid: CCAV         |                                                                                                 |                                                 |                                                 |                     |                         |                                                                           |                         | 00 01 00 00 2A 01 00 30       |                                                    | 14 01 00 00 OF AC 04 01                       |      | $$ $*0$                                                  | والمنهاء والمتعاد               |                          |
| OWİSAM                                                                                                    | Element Id: 0        |                                                                                                 |                                                 |                                                 |                     |                         | 0050                                                                      |                         |                               |                                                    |                                               |      | a single state.                                          |                                 |                          |
| <b>OWISAM</b>                                                                                                    | Length: 4            |                                                                                                 |                                                 |                                                 |                     |                         | 0060                                                                      |                         | 00 00 0F AC 04 01 00 00       |                                                    | OF AC 02 01 00 32 04 12                       |      |                                                          | $-2 - 2 - 1$                    |                          |
|                                                                                                    | Ssid: CCAV           |                                                                                                 |                                                 |                                                 |                     |                         | 0070                                                                      |                         | 24 60 6C DD 16 00 50 F2       |                                                    | 01 01 00 00 50 F2 02 01                       |      | $$^{\circ}1\text{Y}\cdot$^{\circ}P\text{d}$              | $\cdots$ $\cdots$ $\cdots$      |                          |
| $\boldsymbol{\mathsf{x}}$                                                                                                    |                      | Supported Rates: 0x820801                                                                       |                                                 | 0080                                            |                     | 00 00 50 F2 02 01 00 00 |                                                                           | 50 F2 02 8E 08 C4 8F    |                               | $\cdot$ $\cdot$ Po $\cdot$ $\cdot$ $\cdot$ $\cdot$ | $P\Delta = -\tilde{A}$                        |      |                                                          |                                 |                          |
|                                                                                                    |                      | DS Parameter Set: Channel 6                                                                     |                                                 |                                                 |                     |                         |                                                                           |                         |                               |                                                    |                                               |      |                                                          |                                 |                          |
| <b>Options</b>                                                                                                    | ×.                   |                                                                                                 | m.                                              |                                                 |                     |                         |                                                                           |                         |                               |                                                    |                                               |      |                                                          |                                 |                          |
| 196 / 196 AP(s)<br><b>GPS Status: Off</b><br>иł.                                                                                                    |                      |                                                                                                 |                                                 |                                                 |                     |                         |                                                                           |                         |                               |                                                    |                                               |      |                                                          |                                 |                          |

<span id="page-10-2"></span>**Figure 8: Acrylic WiFi Pro for Network Environement Analysis**

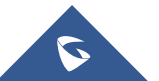

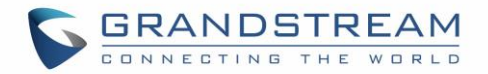

## <span id="page-11-0"></span>**Wireshark**

<span id="page-11-2"></span>Wireshark is the well know packet sniffer which helps troubleshoot network issues in depth, by checking in details the traffic between the network components, below is a list of useful filters that can be used for WiFi:

| <b>Frame type</b>    | <b>Filter</b>              |  |  |  |  |  |  |
|----------------------|----------------------------|--|--|--|--|--|--|
| Management frames    | wlan.fc.type eq 0          |  |  |  |  |  |  |
| Control frames       | wlan.fc.type eq 1          |  |  |  |  |  |  |
| Data frames          | wlan.fc.type eq 2          |  |  |  |  |  |  |
| <b>Frame subtype</b> | <b>Filter</b>              |  |  |  |  |  |  |
| Association request  | wlan.fc.type_subtype eq 0  |  |  |  |  |  |  |
| Association response | wlan.fc.type_subtype eq 1  |  |  |  |  |  |  |
| Probe request        | wlan.fc.type_subtype eq 4  |  |  |  |  |  |  |
| Probe response       | wlan.fc.type_subtype eq 5  |  |  |  |  |  |  |
| Beacon               | wlan.fc.type_subtype eq 8  |  |  |  |  |  |  |
| Authentication       | wlan.fc.type_subtype eq 11 |  |  |  |  |  |  |
| De-authentication    | wlan.fc.type_subtype eq 12 |  |  |  |  |  |  |

**Table 3: Wireshark WiFi Filters**

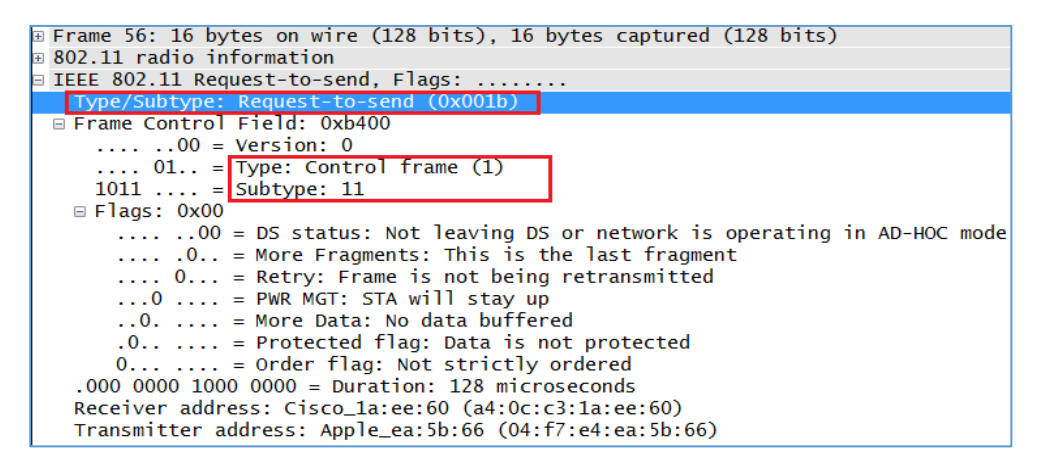

**Figure 9: Wireshark Wifi Trafic**

## <span id="page-11-3"></span><span id="page-11-1"></span>**RF Analyzers**

Suggested Device:<http://nutsaboutnets.com/models/>WiFi Combo for \$270 USD

## **Reference**

WLAN channels: [https://en.wikipedia.org/wiki/List\\_of\\_WLAN\\_channels](https://en.wikipedia.org/wiki/List_of_WLAN_channels) Wireshark 802.11 filters: wireshark 802.11 filters - reference sheet

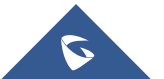